Rocket Route Integration

The new **RocketRoute activation** process is now done globally for the airline rather than per User.

In order to activate RocketRoute integration you need to:

- 1. Go to 'Add-ons' section and open 'Configuration' tab of RocketRoute integration section.
- 2. Switch the Status button to 'ON'.
- 3. Insert RocketRoute dispatcher's login credentials. These are the login details of a person with the 'dispatcher' status in RocketRoute.
- 4. You can also tick the Autosend button. It will automatically send the schedule to RocketRoute every 5 minutes.
- 5. Save changes. This will activate the integration for all the Users.

If the credentials are incorrect Leon will display a warning message.

Once the above conditions are fulfilled you can start sending flights to RocketRoute.

## The manual process of sending flights has not changed.

## **IMPORTANT!**

Existing RocketRoute Users, who configured RocketRoute integration with their own login and password from the 'SCHEDULE' page will not be affected by this change unless they wish to activate the 'Autosend' button. In this case, the abovementioned activation process must be followed.

From: https://wiki.leonsoftware.com/ - Leonsoftware Wiki

Permanent link: https://wiki.leonsoftware.com/updates/add-ons-changes-to-rocket-route-integration-process

Last update: 2019/04/16 08:33

Leonsoftware Wiki - https://wiki.leonsoftware.com/

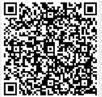

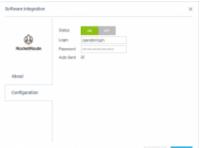